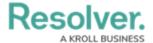

## **Create Task (Officer Tasks)**

Last Modified on 10/01/2019 3:06 pm EDT

You can create one or more officer tasks for an existing dispatch through the **Create Task** (**Officer Tasks**) panel. The dispatch number of the selected dispatch appears in the top left of the panel.

This panel can be accessed by clicking Create Task in the ribbon.

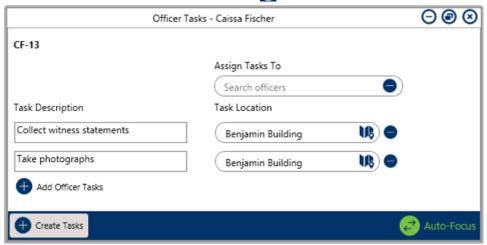

The Officer Tasks panel.